# **Delete XML Element or Attribute Action**

This action allows you to delete a single node or attribute in an XML document. If you want to delete a node list (ie. a list of nodes selected by an xpath query, then use the [Delete XML Nodes Action](https://wiki.finalbuilder.com/display/AT5/Delete+XML+Nodes+Action) action).

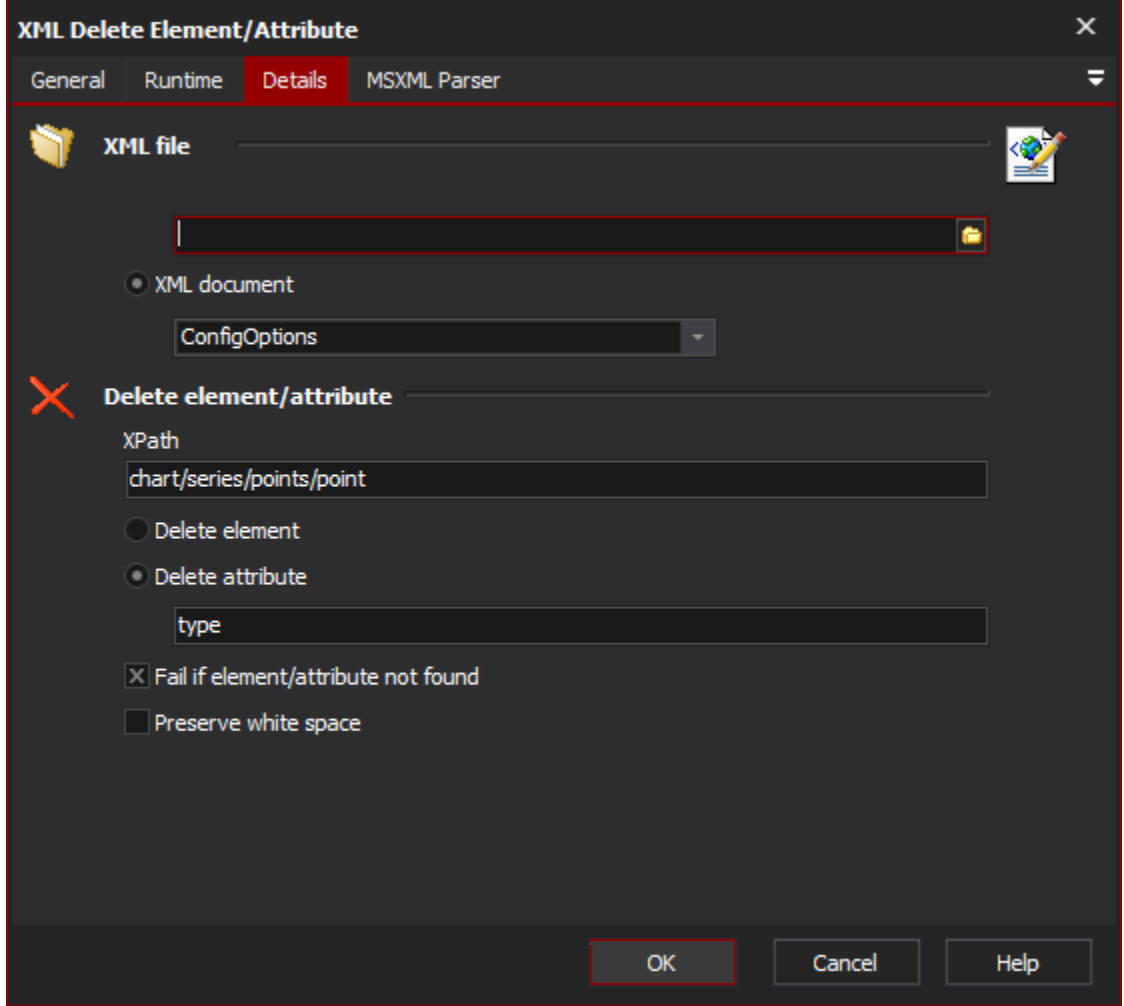

## **XML File**

Specify a xml file, or an XML Document object.

## **XPath**

The xpath statement which specifies the node

## **Delete Element**

The first node selected by the xpath will be deleted if this option is chosen

#### **Delete Attribute**

The attribute of the node selected by the xpath will be deleted if this option is chosen

#### **Fail if Element/Attribute not found**

The action will fail if the specified node or attribute is not found

### **Preserve WhiteSpace**

Whitespace in the specified xml source file is preserved when the file is written to disk

#### **MSXML Parser Page**

Allows you to set some options to be used when the parser loads the XML. See the [XML Parser Options](https://wiki.finalbuilder.com/display/AT5/XML+Parser+Options) topic for details.